## Building Technology III New York City College of Technology

Course Day 10

### *Revit Day 02 Scavenger Hunt II & Annotations Intro*

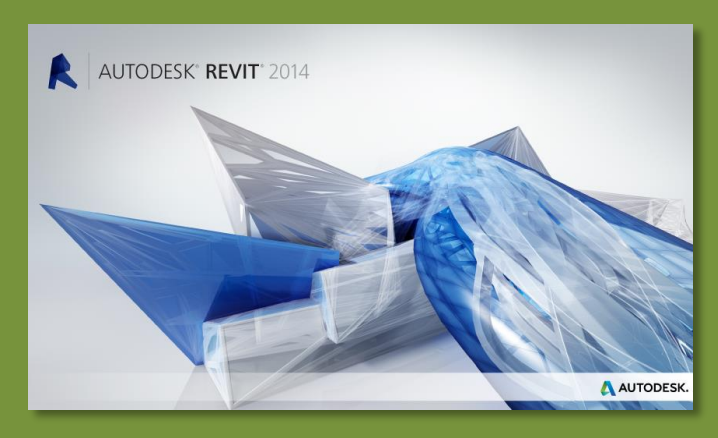

Professor Paul C. King, RA, AIA, ARA Prof.Paul.King@Gmail.com

Professor Alfonso Severino Dunn severinoalfonsodunn@gmail.com

http://professorpaulking.wordpress.com/ http://students.autodesk.com/

- **Scavenger Hunt**
- **Revit Intro II**
- **Video Tutor**

#### **Revit Layout**

- **Video Tutorial B**
- **Video Tutorial C**
- **Video Tutorial D**

**Revit Detail Layout Video Tutorial E**

**Revit Annotations Video Tutorial F**

**Wrap Up**

# **Day 01** Video Tutorial A / Revit Intro II

### **Link:<http://tiny.cc/4t65bx>**

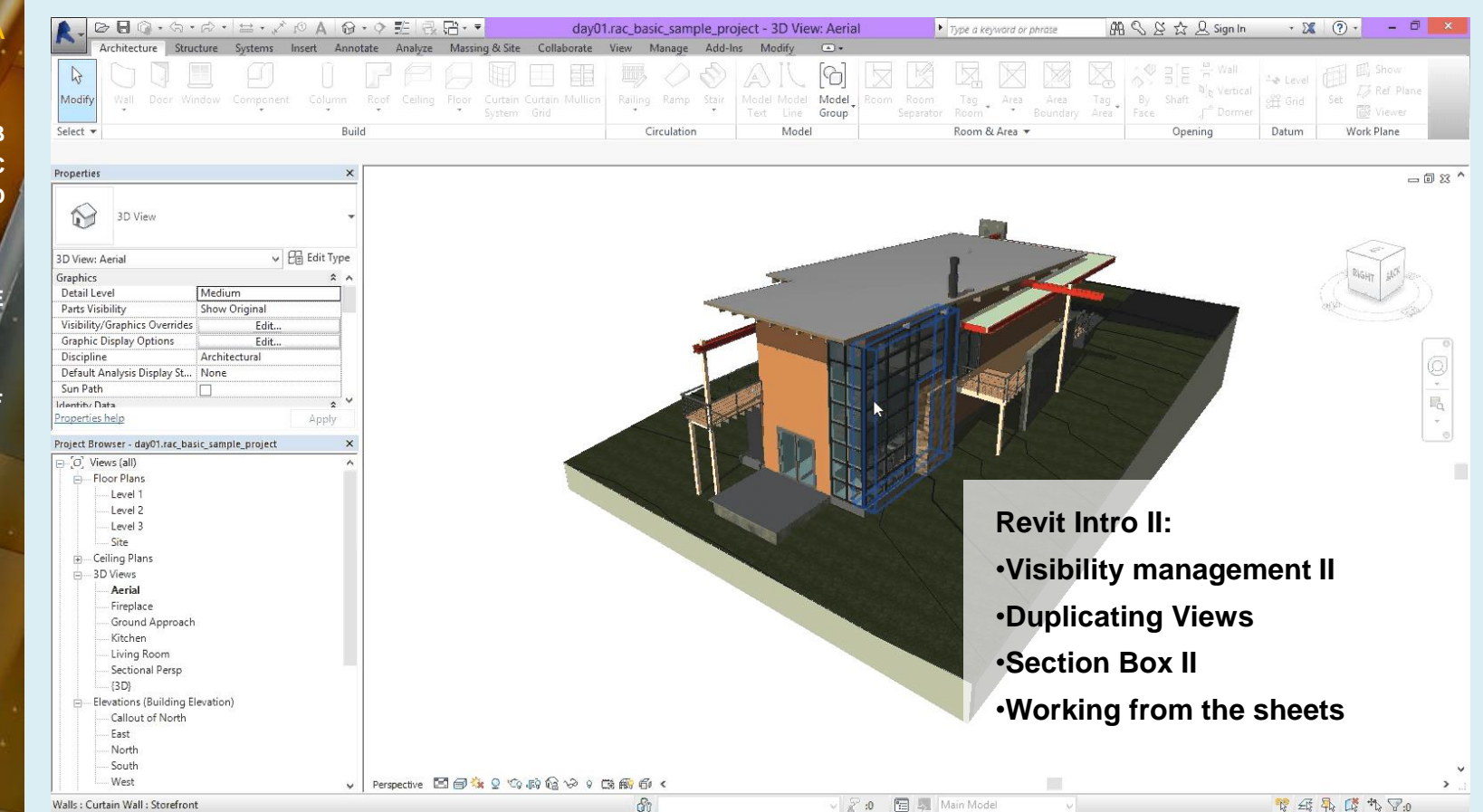

- **Scavenger Hunt**
- **Revit Intro II**
- **Video Tutorial A**

#### **Revit Layout**

- **· Video Tuto**
- **Video Tutorial C**
- **Video Tutorial D**

**Revit Detail Layout Video Tutorial E**

**Revit Annotations Video Tutorial F**

**Current Revision Issued Ry** Properties help Project Browser - day01.rac\_basic\_sample\_project4  $\Box$   $\Box$  Views (all) **Wrap Up** Floor Plans Level 1 - Level 1 Curtain Wall Level 2 Level 2 Curtain Wall Level 3 Site Ceiling Plans **3D Views** Aerial Fireplace Ground Approach Isometric Project Isometric Project Detail 2 Isometric Project Detail Section A Isometric Project Detail Section B Isometric Project Detail Section C **Isometric View** Kitchen Living Room

# **Day 01 Video Tutorial B, C, D / Revit Layout**

**Links:<http://tiny.cc/sl75bx> \_ <http://tiny.cc/km75bx> \_<http://tiny.cc/7m75bx>**

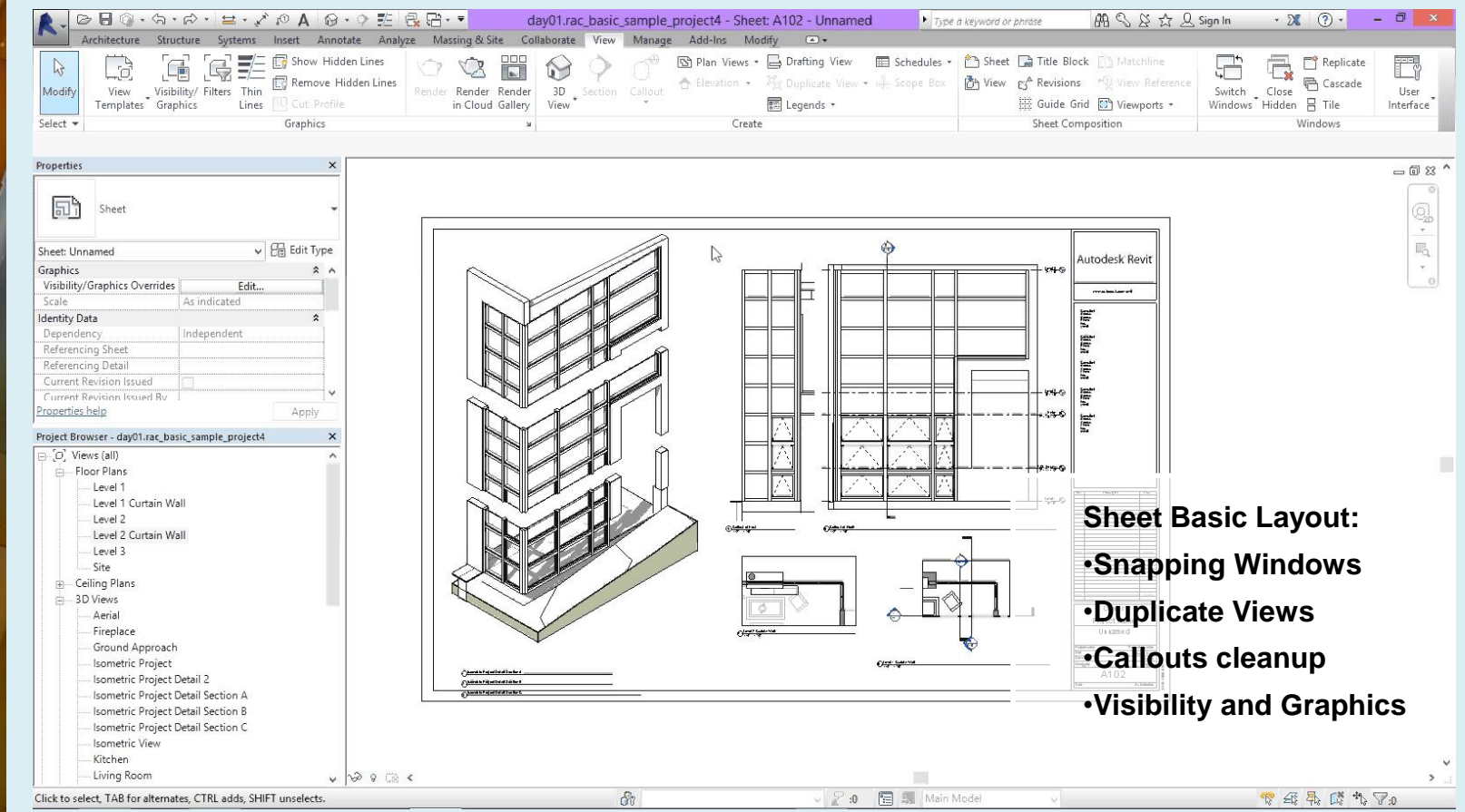

- **Scavenger Hunt**
- **Revit Intro II**
	- **Video Tutorial A**

#### **Revit Layout**

- **Video Tutorial B**
- **Video Tutorial C**
- **Video Tutorial D**

#### **Revit Detail Layout**  *Video Tutoria*

**Revit Annotations Video Tutorial F**

**Wrap Up**

## **Day 01 Wideo Tutorial E** / Revit Detail Layout

### **Link:<http://tiny.cc/vn75bx>**

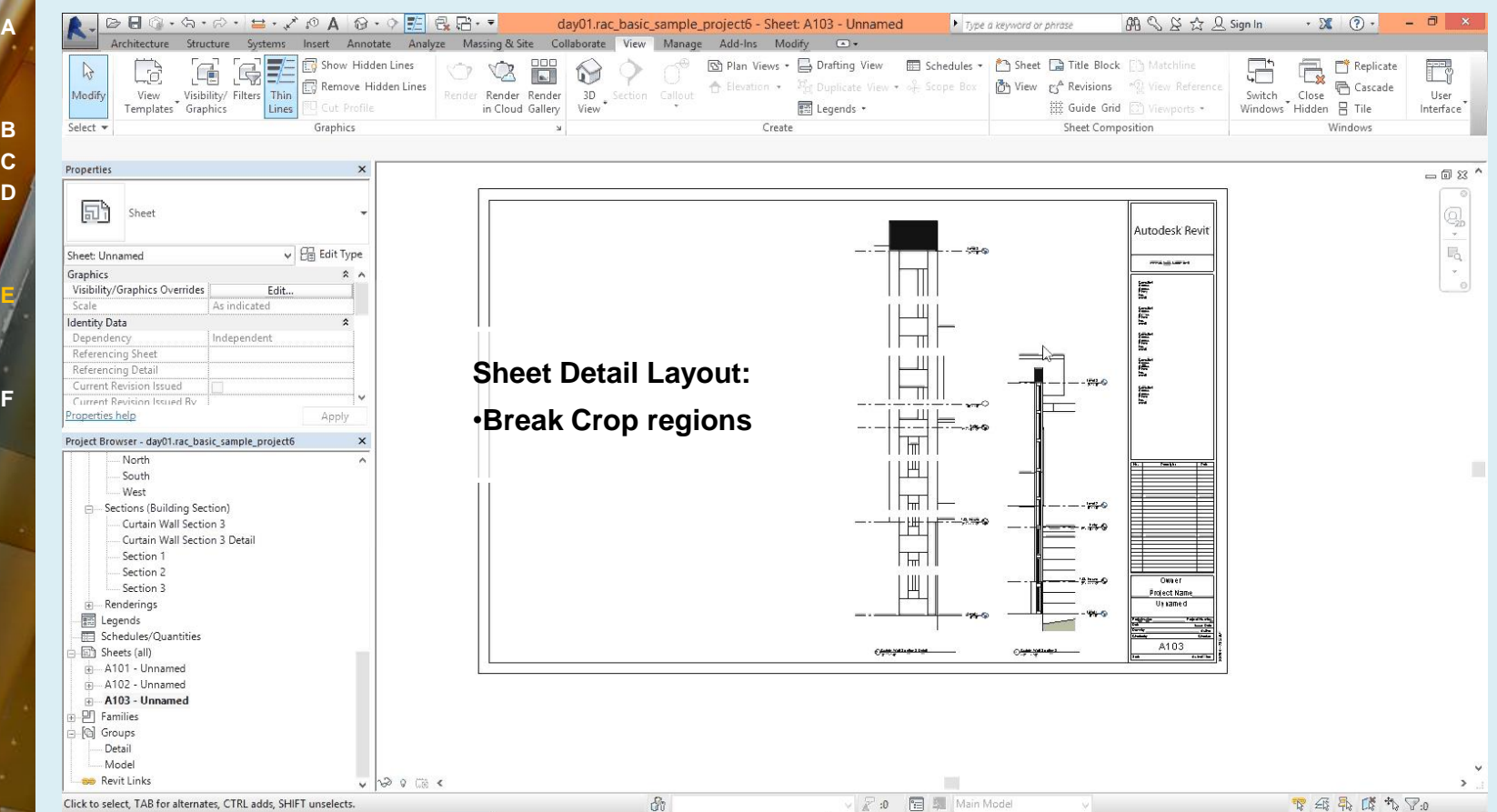

- **Scavenger Hunt**
- **Revit Intro II**
	- **Video Tutorial A**

#### **Revit Layout**

- **Video Tutorial B**
- **Video Tutorial C**
- **Video Tutorial D**

#### **Revit Detail Layout Video Tutorial E**

**Revit Annotations Video Tutorial F**

**Wrap Up**

## **Day 01 Wideo Tutorial F / Revit Annotations**

### **Link:<http://tiny.cc/eo75bx>**

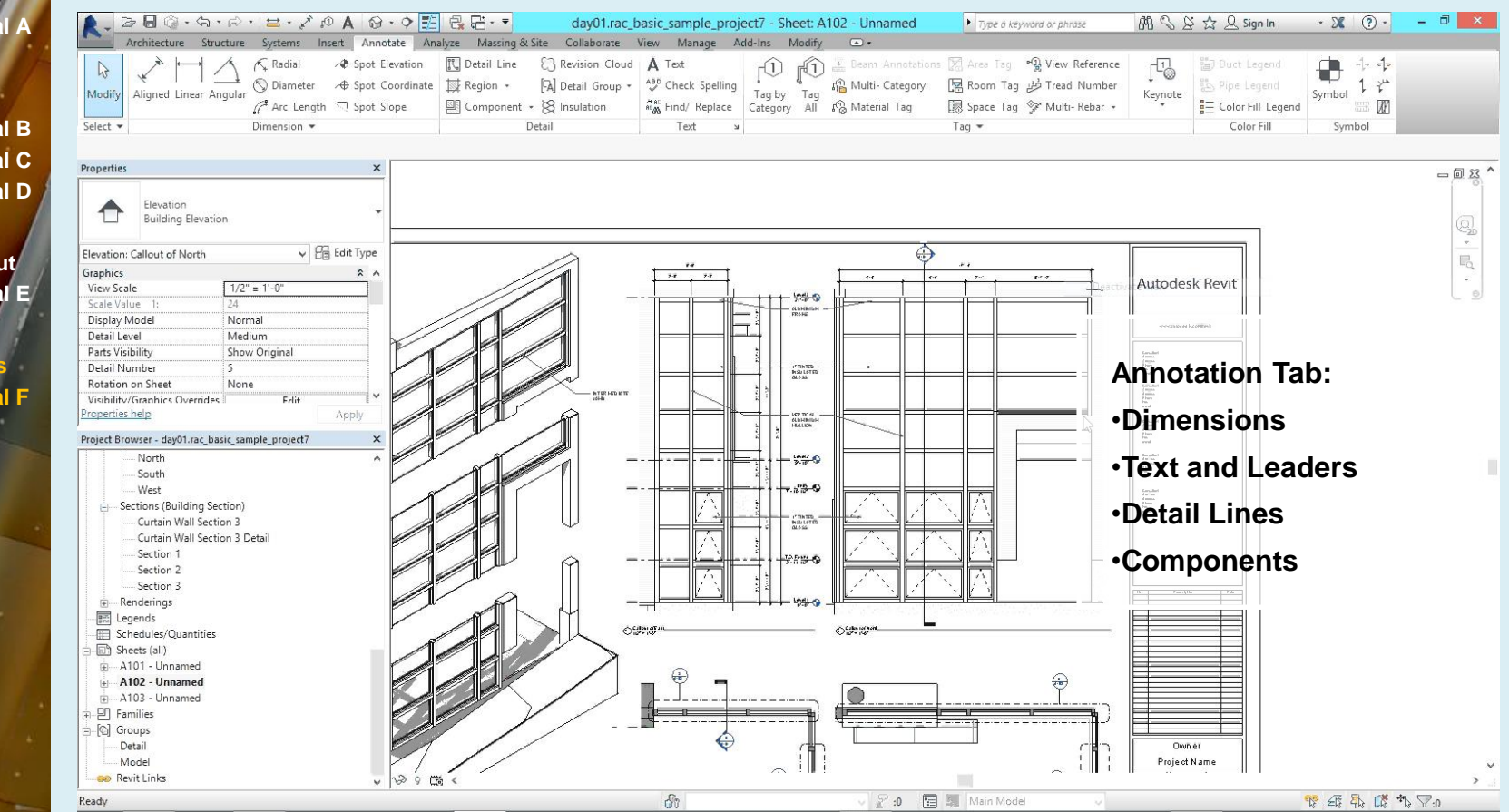

### **Day 01**

**Scavenger Hunt**

- **Revit Intro II**
	- **Video Tutorial A**

#### **Revit Layout**

- **Video Tutorial B**
- **Video Tutorial C**
- **Video Tutorial D**

**Revit Detail Layout Video Tutorial E**

- **Revit Annotations**
	- **Video Tutorial F**

**Wrap Up**

## Day 2 – Wrap up

- **Homework**
	- **Rethink and complete the Scavenger Hunt sheet set to better tell the story of your chosen building part.**
	- **Add annotations to your drawings such as dimensions and text with leaders. Place detail components to at least one of your drawings.**
- **Upload completed scavenger hunt to blackboard by 11 pm the night before next class. Include a single PDF and your Revit file.**
- **File must include course name, assignment description and your full name** *Last.First.ScavengerHunt.pdf*